## Interaktiven Geschichte

Durch das Hinzufügen verschiedener Optionen und Abschnitte vergrößert sich der Strukturbaum weiter.

Bilder oder Audios tragen zur Gestaltung bei. Diese können im Textfeld über die Funktion "Embed" eingebettet werden, z.B. als URL zum Pixabay-Foto.

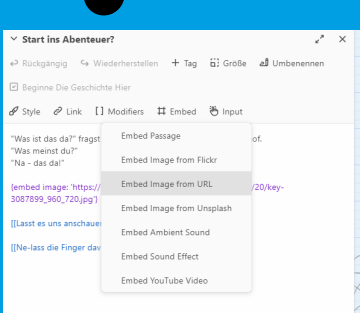

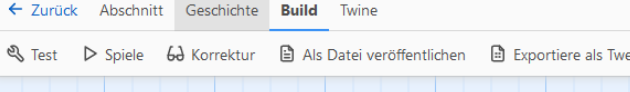

Im Menü "Build" kann die Geschichte als Datei veröffentlicht werden, sodass die Schüler\*innen sie nun lesen können. Es empfiehlt sich die Geschichte auch als Twee zu exportieren, um sie später auch nochmal bearbeiten zu können.

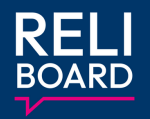

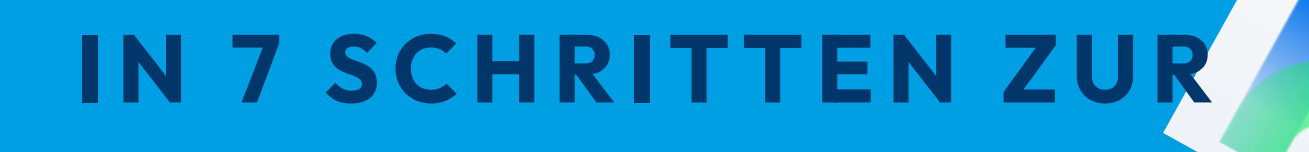

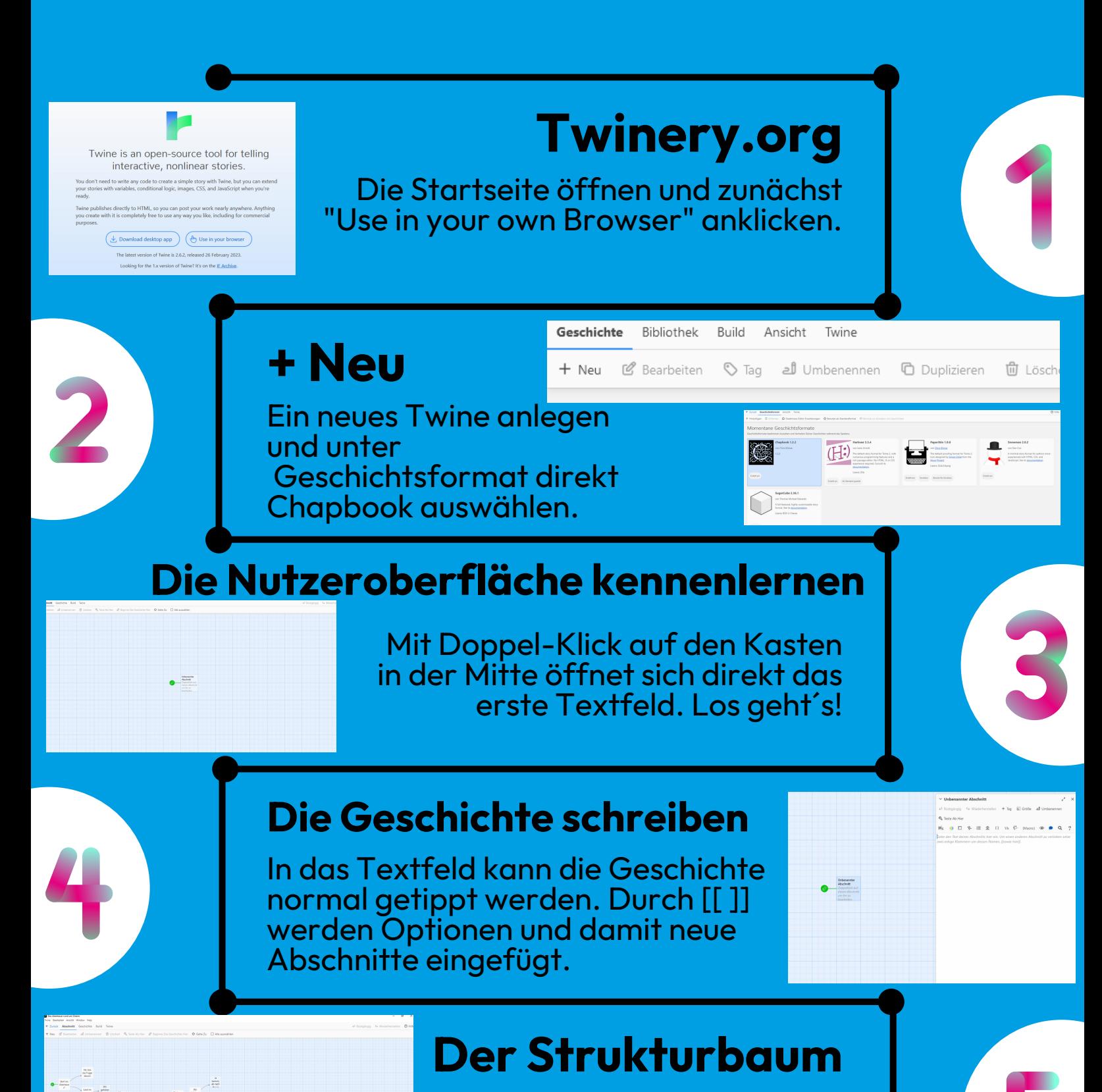

## **Gestaltung**

## **Exportieren**